**Bidik: Jurnal Pengabdian kepada Masyarakat** | Vol. 1 No. 2 April 2021 41-48 DOI: https://doi.org/10.31849/bidik.v1i2.5424

# **Bimtek Mendeley Untuk Pustakawan, dan Mahasiswa di Kota Pekanbaru**

#### **Rismayeti\*, Hadira Latiar, Vita Amelia**

Program Studi Ilmu Perpustakaan, Fakultas Ilmu Budaya Universitas Lancang Kuning \*e-mail: rismayeti@unilak.ac.id

#### **Abstract**

*This dedication activity was carried out aimed at providing Mendeley Application Usage training to lecturer and student librarians throughout the City of Pekanbaru. Related to the problem of compiling and writing scientific papers, the application of mendeley is one solution. A common problem with partners is that some librarians, lecturers and students are still unable to use Mendeley's application in writing scientific papers. The target of the results of community service activities is to provide Mendeley Application Technical Guidance (BIMTEK) to facilitate writers in compiling and writing scientific papers. Mendeley is a standard reference and can also help researchers make citations and bibliography using MS Word. The output produced according to the plan of this activity for proposers in the form of scientific articles, publications in the mass media and enrich teaching materials. The method of implementing the activity is counseling. Submission of material is done by lecturers who are members of the team proposing community service activities.* 

**Keywords:** *Bimtek Mendeley, Librarian, Student*.

#### **Abstrak**

Kegiatan pengabdian ini dilakukan bertujuan untuk memberikan pelatihan Penggunaan Aplikasi Mendeley kepada pustakawan dosen dan mahasiswa se Kota Pekanbaru. Terkait dengan permasalahan penyusunan dan penulisan karya ilmiah, aplikasi mendeley salah satu solusinya. Permasalahan umum pihak mitra ialah Masih ditemukan beberapa pustakawan, Dosen dan Mahasiswa belum bisa menggunakan aplikasi Mendeley dalam penulisan karya ilmiah. Target dari hasil kegiatan pengabdian kepada masyarakat ini adalah memberikan Bimbingan Teknis (BIMTEK) Aplikasi Mendeley untuk memudahkan penulis dalam menyusun dan menulis karya ilmiah. Mendeley merupakan standart referensi dan juga bisa membantu peneliti membuat sitasi dan daftar pustaka menggunakan MS Word. Luaran yang dihasilkan sesuai rencana kegiatan ini bagi pengusul berupa artikel ilmiah, publikasi di media masa dan memperkaya bahan ajar. Adapun metode pelaksanaan kegiatan ialah penyuluhan. Penyampaian materi dilakukan oleh dosen yang tergabung dalam tim pengusul kegiatan pengabdian kepada masyarakat.

**Kata kunci:** Bimtek Mendeley, Pustakawan, Mahasiswa.

### **Pendahuluan**

 Dalam rangka penulisan karya ilmiah baik dosen, mahasiswa dan pustakawan, mendeley merupakan salah satu alat bantu dalam menulis karya ilmiah modern untuk memperlihatkan celah dan kaitan-kaitan tulisannya dengan topic yang sudah pernah dipublikasi (Zulaikha et al., 2015). Mendeley juga memungkinkan penulis untuk berkolaborasi dan berbagi sumber rujukan dan sitasi (Handoko, 2016). Dengan berkolaborasi penulis akhirnya akan menampilkan kepakarannya dengan bantuan perangkat lunak Mendeley (Hayati, 2016).

Mendeley juga membantu Sitasi di dalam tulisan-tulisan ilmiah akhirnya akan membangun jaringan yang saling berhubungan yang akan menampilkan penulis mana yang lebih banyak dirujuk dan tentunya akan meningkatkan kualitas dan kredibilitas penulis. Mendeley juga merupakan piranti lunak yang memiliki kemampuan dalam mengolah database ilmiah berupa e-journal, e-book dan referensi lainnya. Mendeley juga berfungsi sebagai perpustakaan yang disertai dengan kemampuan sebagai pengolah daftar pustaka dalam penyusunan karya tulis ilmiah (Soeprijanto & Purwoko, 2016). Derajat Kemutakhiran Pustaka Acuan, dimana derajat kemutakhiran bahan yang diacu dengan melihat proporsi terbitan 10 tahun terakhir (kecuali bidang-bidang tertentu yang tidak banyak pembaharuan seperti hukum, taksonomi, dan arkeologi) merupakan tolok ukur mutu terbitan berkala ilmiah yang penting (Kemeristekdikti, 2019).

Ada 5 Langkah dalam Mendeley (Handoko, 2016), yakni :

- 1. Instalasi
- 2. Membangun library dalam Mendeley
- 3. Mengelola Dokumen dan Referensi
- 4. Membuat Sitiran dan Daftar Pustaka
- 5. Grup dan Sharing Publikasi

Adapun permasalahan Mitra dapat dikemukakan disini antara lain penulis tidak menggunakan sumber primer (Jurnal/Conference), pustaka yang digunakan tidak mutakhir/tahun lama, penulisan kutipan yang salah, tidak konsisten mengikuti salah satu Gaya, penulisan daftar pustaka yang salah, tidak konsisten mengikuti salah satu gaya.

Sejalan dengan permasalahan di atas masih banyak pustakawan dan mahasiswa yang masih belum mengerti dan mamapu untuk menggunakan aplikasi mendeley. Maka persoalan prioritas adalah memberikan pengetahuan dan pemahaman yang terkait dengan persoalan tersebut.

#### **Pendekatan Pelaksanaan Program**

Adapun metode pelaksanaan kegiatan ialah memberikan pemahaman tentang mendeley dan menggunakan aplikasinya dalam penulisan karya ilmiah Pustakawan dan Mahasiswa untuk tugas akhir. Penyampaian materi dilakukan oleh dosen yang tergabung dalam tim pengusul kegiatan pengabdian kepada masyarakat. Selain itu kegiatan dalam rangka pengabdian kepada masyarakat menggunakan dua metode, yaitu 1) Ceramah atau penyuluhan. Dalam metode ini penceramah atau penyuluh menyampaikan materi tentang Pengenalan Mendeley Dan Pelatihan atau Bimbingan teknis penggunaan Aplikasi Mendeley. Dalam kesempatan itu peserta dibebaskan untuk bertanya jawab dengan pemberi materi . Rincian dari metode ini ialah pemaparan mengenai bagaimana menggunakan aplikasi mendeley 2) Dialog interaktif, dalam hal ini peserta diposisikan sebagai subjek yang dapat memberikan ulasan terkait dengan problematika dalam penggunaan mendeley. Dialog ini sebagai curah pendapat (brainstorming) dari peserta untuk memperoleh masukan berupa persoalan, aspirasi, usulan, gagasan dan solusi. 3) Penyebaran kuisioner sebelum dan sesudah

dilaksanakannya penyuluhan (kuisioner pretest dan posttest). Tujuan dilaksanakannya penyebaran kuisioner ini adalah untuk mendapatkan perbandingan pengetahuan dan wawasan peserta tentang penggunaan Aplikasi Mendeley.

Prosedur kerja yang akan dilaksanakan dengan beberapa tahap, yaitu Pertama, tahap persiapan. Persiapan ini difokuskan dengan menyiapkan semua peralatan yang dibutuhkan untuk melaksanan kegiatan ini, studi literatur dan melakukan koordinasi dengan organisasi terkait untuk melakukan kegiatan.

Kedua, kunjungan ke lokasi untuk menentukan tempat (lokasi) kegiatan pelatihan.

Ketiga, perancangan materi Pengenalan Aplikasi Mendeley Untuk Pustakawan dan Mahasiswa se-Kota Madya Pekanbaru dengan mempersiapkan materi yang akan ditampilkan dalam kegiatan. Modul diperbanyak sejumlah peserta yang terlibat dalam kegiatan.

Keempat, pelaksanaan dilakukan oleh tim pelaksana Pengabdian dari Universitas Lancang Kuning. Adapun yang menjadi ukuran keberhasilan kegiatan ini, yakni 1) Terwujudnya kerja sama antara pelaksana kegiatan dengan pihak Forum Perpustakaan Perguruan Tinggi Riau, 2) Jumlah peserta yang hadir 70% dari undangan, 3) Adanya interaksi dua arah dalam kegiatan antara pembicara dan peserta, 4) Meningkatnya pemahaman peserta terkait dengan materi yang disampaikannya, 5) Peningkatan pemahaman peserta kegiatan diukur dengan penyebaran kuesioner sebelum dan sesudah kegiatan.

## **Pelaksanaan Program**

Hasil yang telah dicapai dari kegiatan pengabdian kepada masyarakat ini adalah sebagai berikut:

a. Persiapan Kegiatan

Tim mempersiapkan korespondensi terkait perizinan, lokasi, sarana dan prasaran lain yang dibutuhkan seperti software Mendeley, Ms. Word

- Lokasi Kegiatan Pengabdian dilaksanakan pada hari Kamis, 9 Januari 2020, di ruang Aula Pustaka Universitas Lancang Kuning
- Persiapan Kegiatan Beberapa persiapan antara lain persiapan korespondensi, absensi, konsumsi, spanduk dan lain-lain.
- Persiapan Materi Materi yang dipersiapkan dalam bimtek Mendeley yaitu tentang mendeley, cara mendapatkan mendeley, fungsi mendeley, fitur unggulan mendeley dan demo penggunaan mendeley.
- b. Pelaksanaan Kegiatan

Pelaksanaan kegiatan pelatihan dimulai dari pendaftaran dan pelaksanaan bimtek, adapun rincian dari proses pendaftaran dan pelaksanaan sebagai berikut:

Pendaftaran

Undangan hardcopy dibuat sebanyak 150 dan disebarkan kepada pustakawan di Pekanbaru, baik pustakawan sekolah, perguruan tinggi, dan perpustakaan umum serta mahasiswa. Total peserta yang pada kegiatan bimtek mendeley 72 orang.

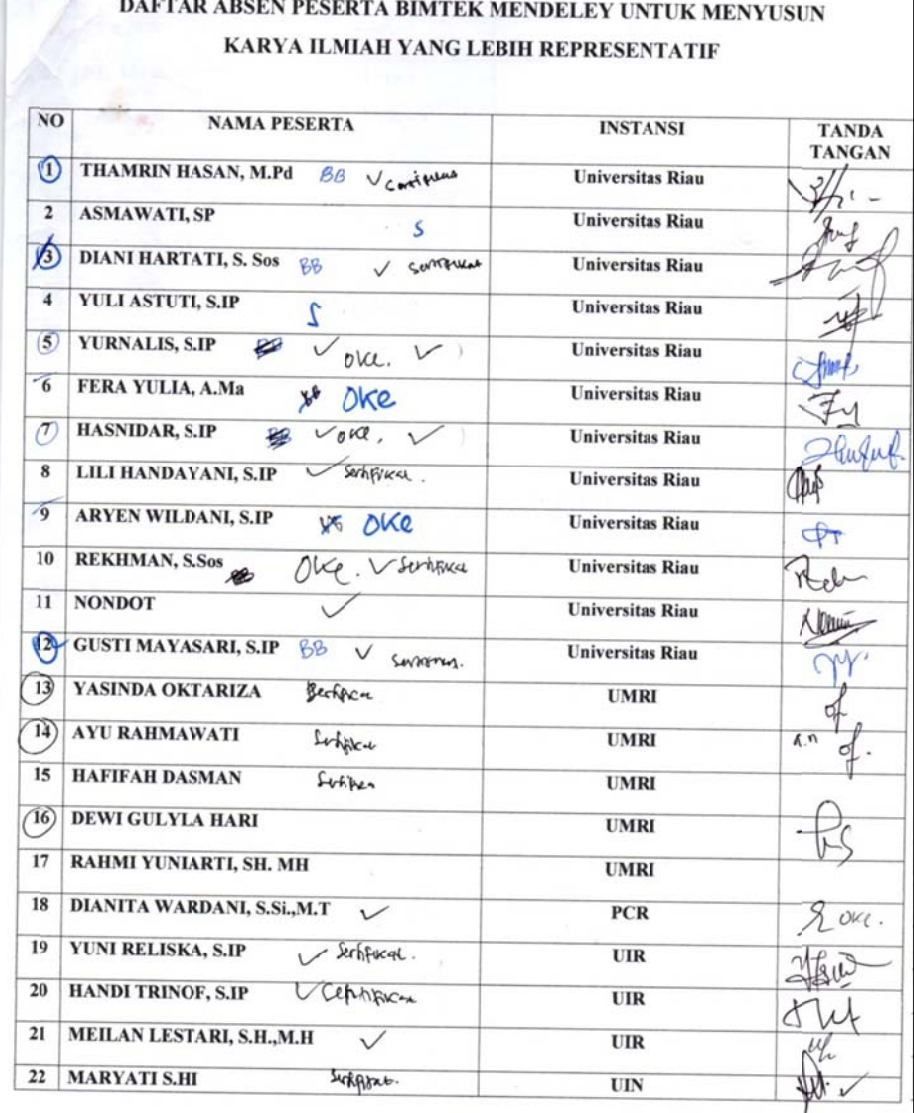

#### **Gambar 1 Daftar Hadir Bimtek Mendeley**

 $\mathbf{r}$  ,  $\mathbf{r}$ 

Pelaks saan Bimtek

Pelaksanaan dilaksanakan di Aula Pustaka Universitas Lancang Kuning, pada hari kamis 9 Januari 2020. Pada sesi bimtek, peserta diajarkan bagaimana mengunduh dan memasang mendeley di laptop masing-masing berupa praktek langsung yang dilakukan secara bertahap hingga proses penginstallan berhasil. Kemudian menginstall mendeley di Ms. Word Plugin

## Gambar 2 Install Ms. Word Plugin

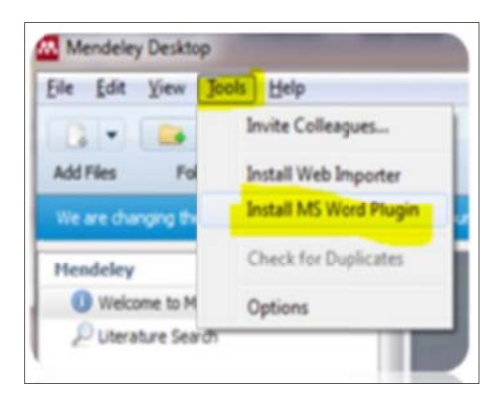

c. Evaluasi Kegiatan

Dalam rangka mengevaluasi tingkat pemahaman peserta bimtek terhadap materi yang telah diberikan, tim pengabdian memberikan pertanyaan pretest dan posttest. Berikut pertanyaan yang diberikan kepada peserta:

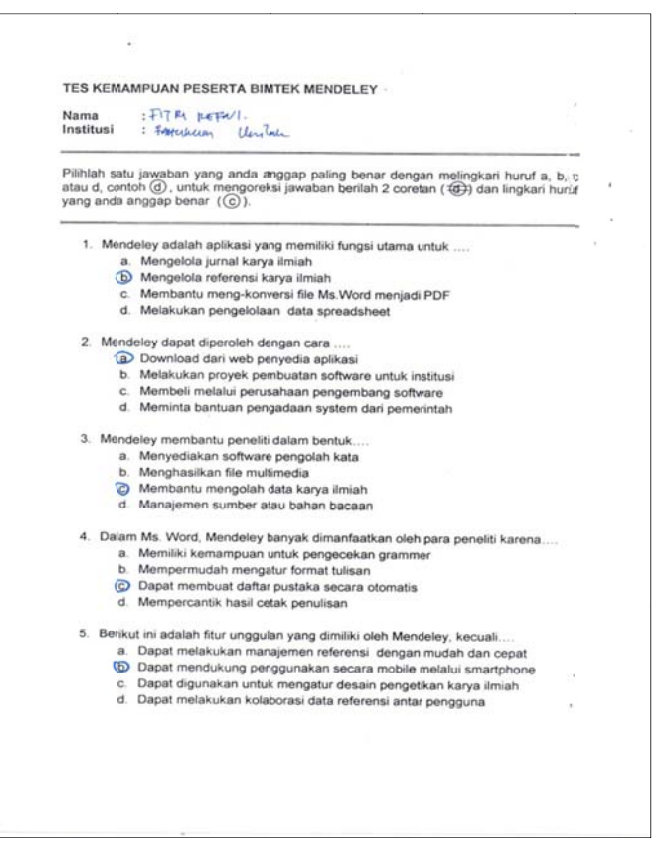

# Gambar 3 Kuesioner Tes Kemampuan Peserta

Pertanyaan pretest dan posttest dibagikan sebelum dan sesudah kegiatan bimtek, 80% mengembalikan soal yang diberikan. Hasil rekapitulasi dapat dilihat pada tabel 3 berikut.

| N <sub>0</sub> | Materi                            | Pretest $(\%)$ | Post test $(\%)$ | Peningkatan (%) |
|----------------|-----------------------------------|----------------|------------------|-----------------|
|                | Tentang Mendeley                  | 37,72          | 98,50            | 60,78           |
| 2.             | Cara mendapatkan<br>Mendeley      | 25,47          | 85,68            | 60,21           |
| 3.             | Fungsi Mendeley                   | 15,75          | 80,75            | 65              |
| 4.             | Keguanaan Mendeley<br>dan ms.Word | 17,20          | 82,55            | 65,35           |
|                | Fitur Unggulan Mendeley           | 12,85          | 84,45            | 71,6            |

Tabel 1 Rekapitulasi Penilaian Pretest dan Posttest

Berdasarkan tabel rekapitulasi di atas, tim menyimpulkan bahwa secara umum seluruh peserta bimtek mendeley mengalami peningkatan pengetahuan dan kemampuan memanfaatkan Mendeley. Seluruh peserta tampak proaktif mengikuti kegiatan bimtek mendeley, hal tersebut dapat terlihat melalui gambar berikut.

## **Gambar 4 Foto Kegi giatan**

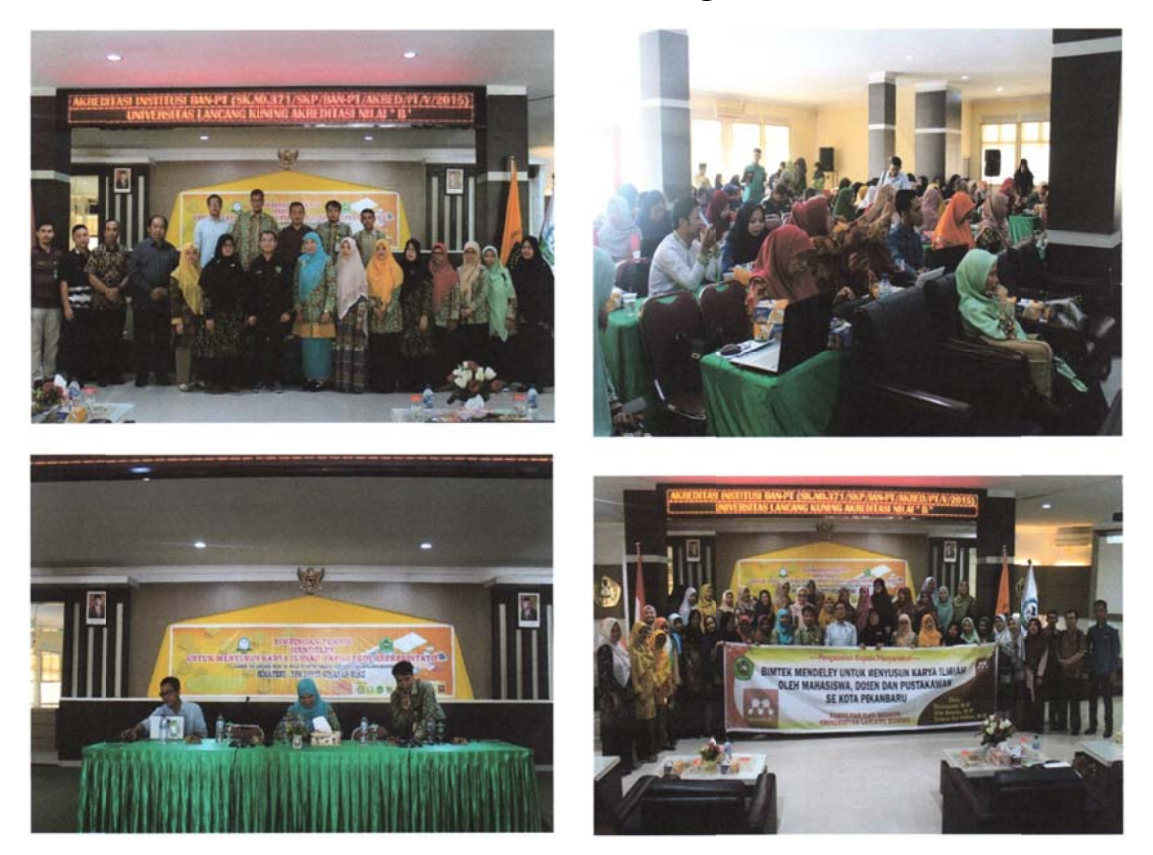

Luaran dari kegiatan pengabdian kepada masyarakat ini yaitu; publikasi pada media online riaupunya.com dan bukti submission pada jurnal Dinamisia LPPM Universitas Lancang Kuning.

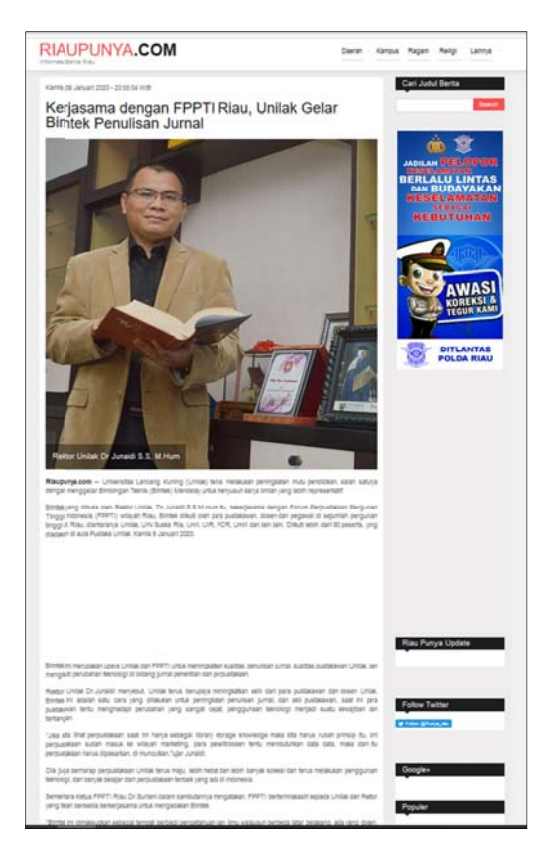

# Gambar 5 Publikasi di Media Online

Sumber: penulisan-jurnal.html https://riaupunya.com/berita/18538/kerjasama-dengan-fppti-riau-unilak-gelar-bimtek-

# **Refleksi Capaian Program**

Berdasarkan pelaksanaan kegiatan pengabdian kepada masyarakat yang telah dilaksanakan dapat disimpulkan bahwa kegiatan ini memberikan manfaat bagi peserta. Bimbingan Teknis (BIMTEK) Aplikasi Mendeley untuk memudahkan penulis dalam menyusun dan menulis karya ilmiah. Mendeley merupakan standart referensi dan juga bisa membantu peneliti membuat sitasi dan daftar pustaka menggunakan MS Word. Luaran yang dihasilkan sesuai rencana kegiatan ini bagi pengusul berupa artikel ilmiah, publikasi di media masa dan memperkaya bahan ajar. Metode pelaksanaan kegiatan ialah penyuluhan. Penyampaian materi dilakukan oleh dosen yang tergabung dalam tim pengusul kegiatan pengabdian kepada masyarakat.

# **Penutup**

lain:

Beberapa rekomendasi yang tim berikan terkait hasil kegiatan yang telah dilaksanakan antara

- 1. Dari kegiatan yang telah dilaksanakan sebaiknya Mendeley diterapkan menjadi pedoman dalam mengelola referensi karya ilmiah oleh peserta agar sesuai dengan standar yang berlaku.
- 2. Berdasarkan pengamatan tim, kagiatan serupa perlu dilaksanakan bimtek serupa guna memberikan bimbingan penggunaan mendeley dalam menyusun karya ilmiah.

#### **Ucapan Terimakasih**

 Penulis mengucapkan terima kasih kepada LPPM Universitas Lancang Kuning yang telah memberikan dukungan dana terhadap kegiatan Pengabdian kepada Masyarakat ini. Pihak mitra kegiatan pengabdian ini yang telah bersedia bekerja sama dengan tim, serta seluruh pihak yang mendukung kegiatan pengabdian ini.

#### **Daftar Pustaka**

Handoko, I. A. (2016). *Mengelola Referensi Publikasi Ilmiah*. LPTIK Universitas Andalas.

- Hayati, N. (2016). Analisis Sitiran sebagai Alat Evaluasi Koleksi Perpustakaan. *Record and Library Journals*, *2*(1), 1–15. https://doi.org/10.20473/rlj.V2-I1.2016.1-15
- Kemeristekdikti. (2019). *Simlitabmas: Sistem Informasi Penelitian dan Pengabdian Kepada Masyarakat*. Kemeristekdikti. http://simlitabmas.ristekdikti.go.id/
- Soeprijanto, H., & Purwoko. (2016). *Panduan Mengelola Daftar Referensi Menggunakan Mendeley*. UPT. Perpustakaan Universitas Gandjah Mada.
- Zulaikha, S. R., Dwiyanto, A., & Septiyantbno, T. (2015). Evaluasi Pemanfaatan Koleksi Dengan Menggunakan Analisis Sitasi (Studi Analisis Sitasi Skripsi Mahasiswa di Perpustakaan Pusat IAIN Sunan Kalijaga Yogyakarta). *Berkala Ilmu Perpustakaan Dan Informasi*, *1*(1), 28. https://doi.org/10.22146/bip.8356